## **Организация дистанционного обучения на платформе brainoom.com**

В рамках обучения членов участковых избирательных комиссий Пермского края по программе: «Организация деятельности участковой избирательной комиссии в Пермском крае».

Период обучения: 04.09.2020 г.-10.09.2020 г.

# **Шаг № 1. Вход на платформу для дистанционной работы**

В адресной строке браузера вводим адрес https://magupermkrai.brainoom.com/ (можно пройти по гиперссылке, указанной выше)

## **Шаг № 2. Вход в личный кабинет**

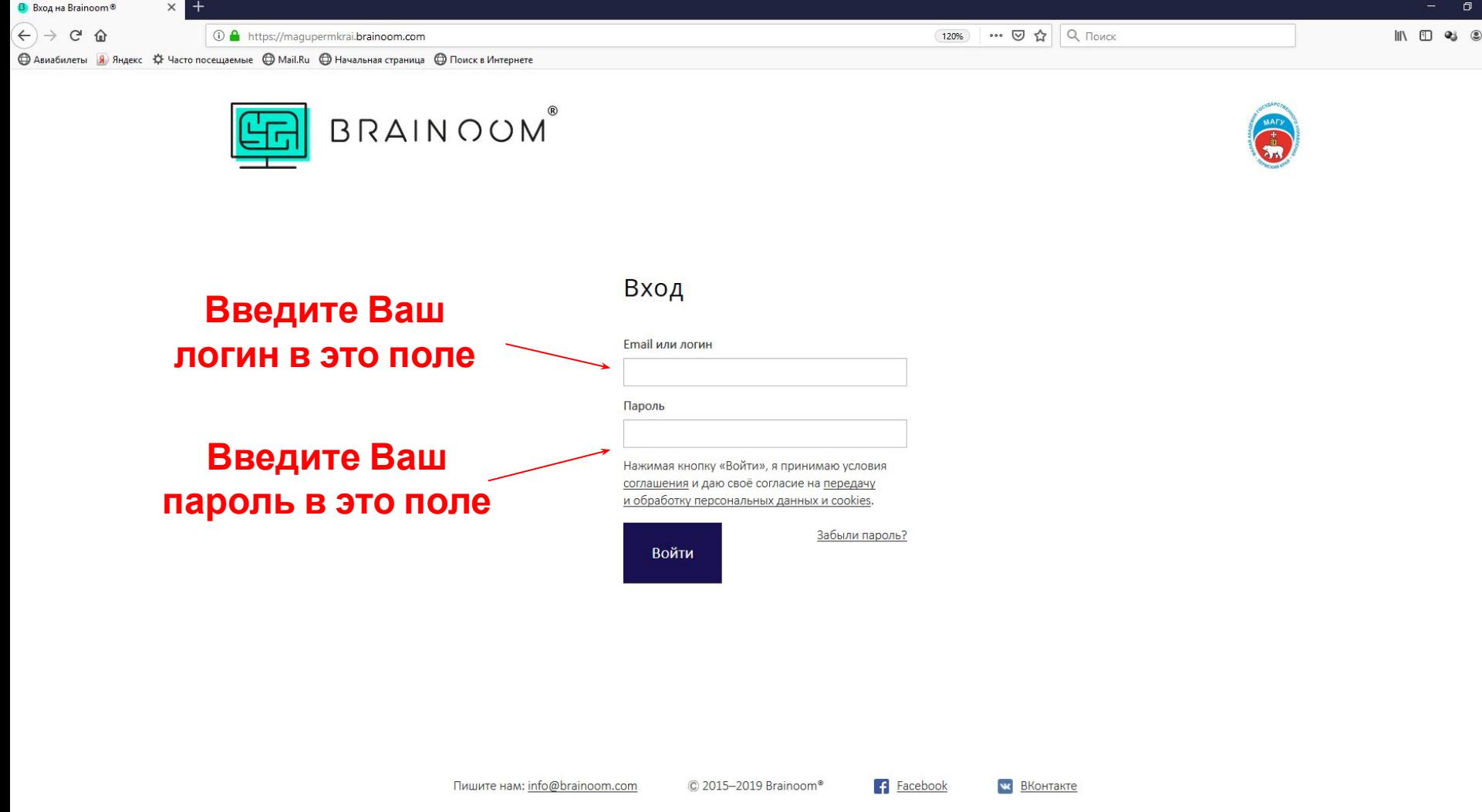

**Логин и пароль выданы Вам в период с 02 по 04 сентября 2020 г.**

### **Шаг № 3. Работа в личном кабинете**

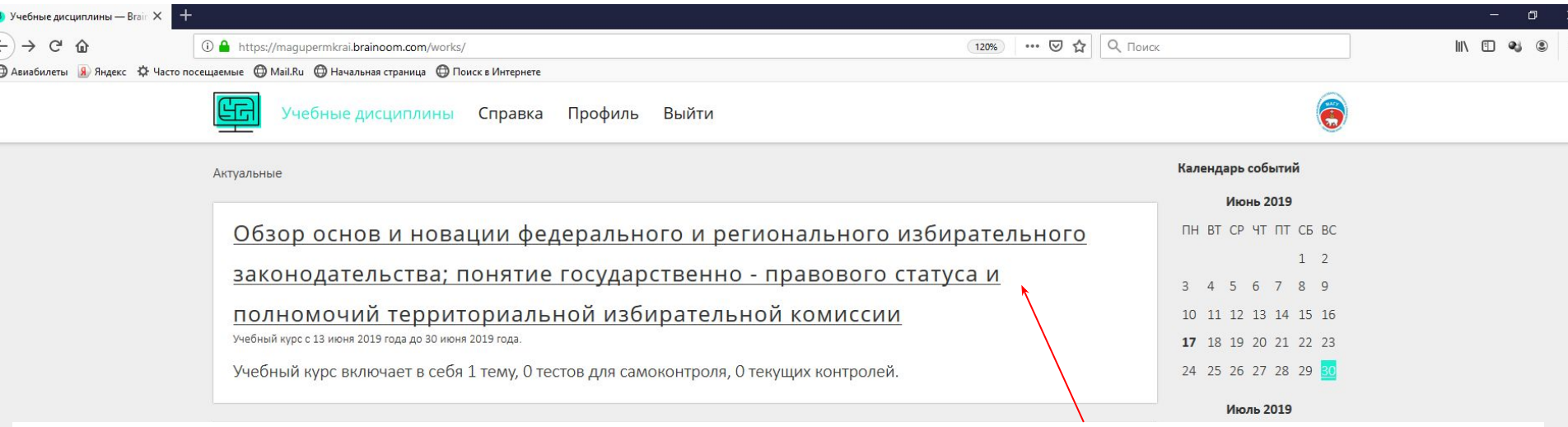

#### **Щелкните по учебному курсу для доступа к материалам**

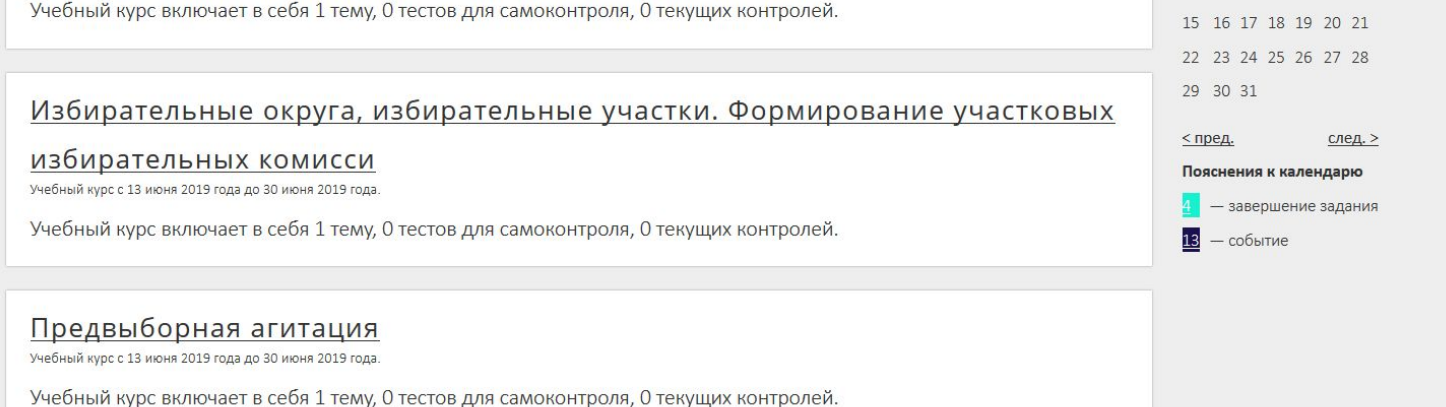

## **Шаг № 4. Доступ к учебным материалам**

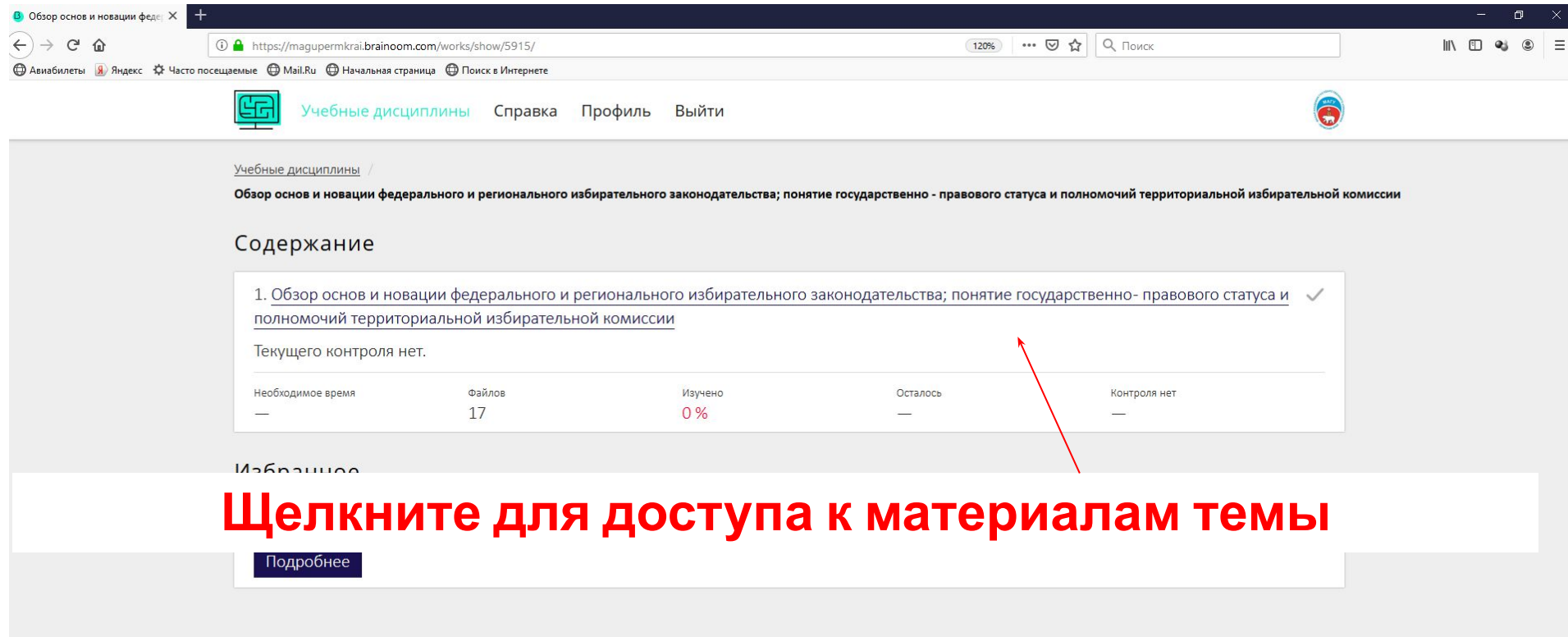

**Facebook** 

**м** ВКонтакте

## **Шаг № 5. Работа с учебными материалами**

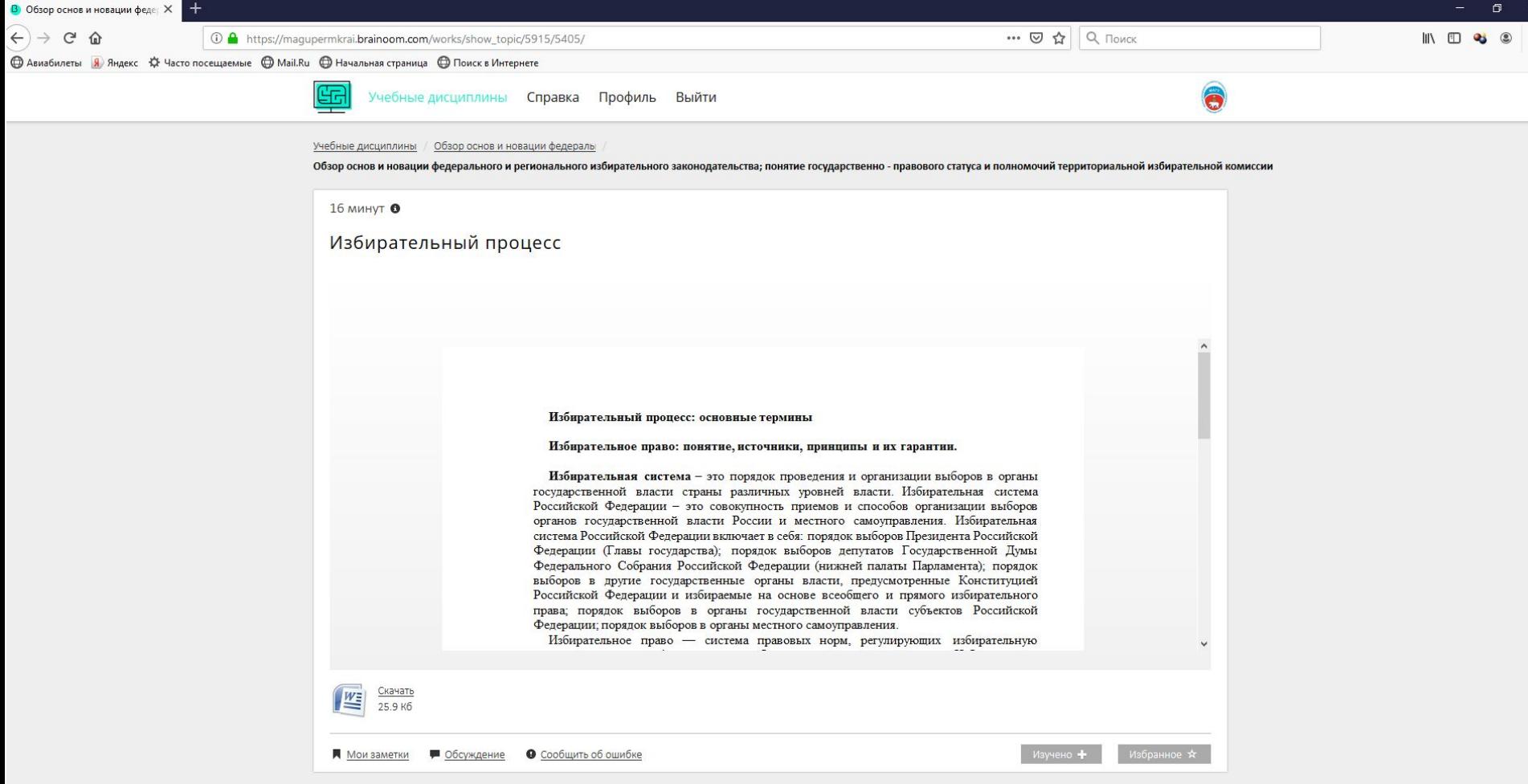

#### **Перед Вами материалы в формате pdf, ppt, doc, docx, jpg, mp4. Все они доступны для скачивания и(или) изучения в**

## **Шаг № 6. Уведомление об изучении**

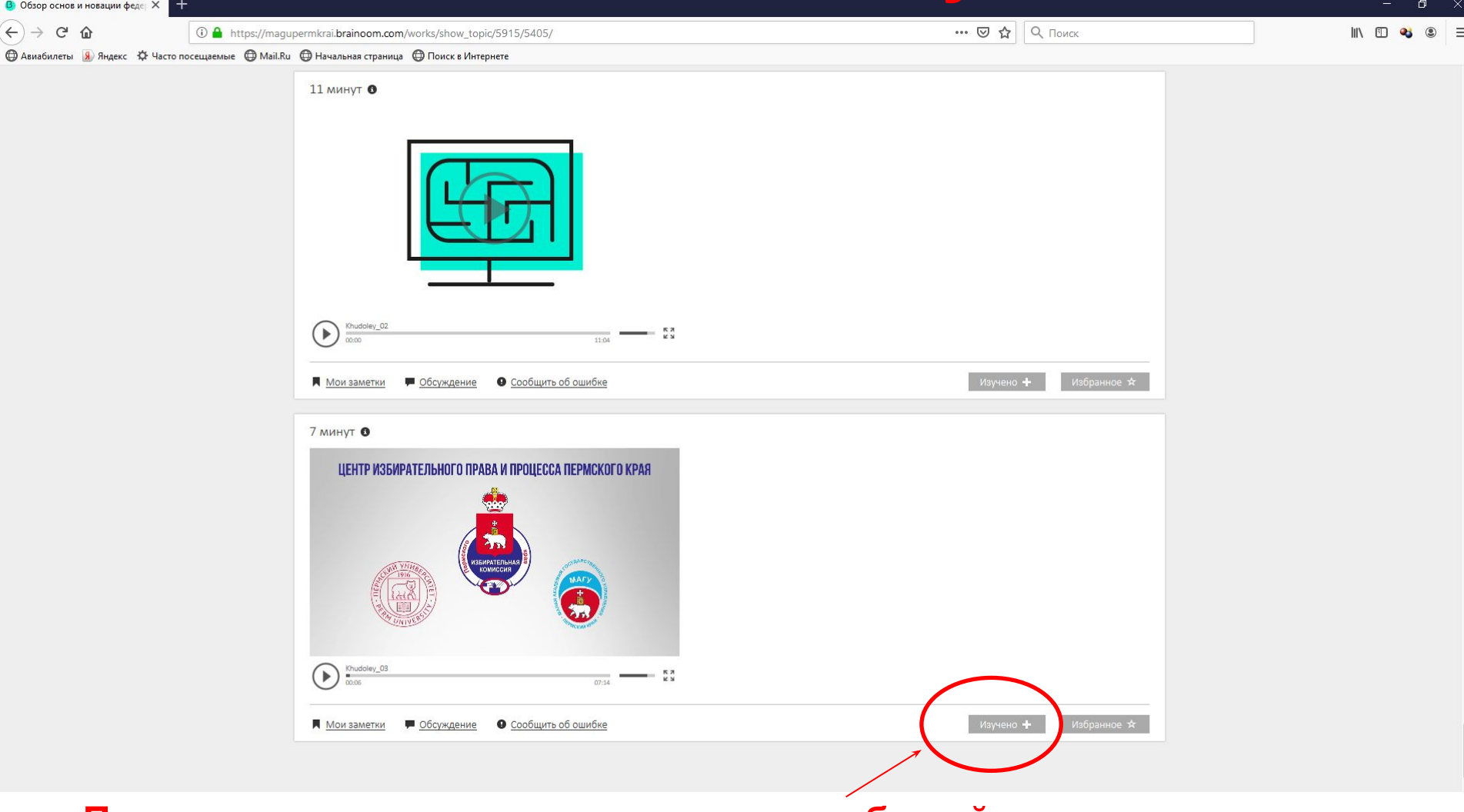

**После ознакомления с материалом не забывайте нажимать кнопку «Изучено+». Вы не получите доступа к итоговому тесту, если не изучите**

**все материалы.**

**Если материал очень заинтересовал Вас, то отнесите его к избранным.** 

**Обращаем Ваше внимание на то, что материалы для самостоятельной работы будут доступны по 10 сентября 2020 года.**

**08 сентября в ваших личных кабинетах появится итоговый тест, который можно будет пройти по 23:59:59 10 сентября 2020 года местного времени. На прохождение итогового теста дается только 1 попытка.**

**Сообщайте о всех проблемах, связанных с работой дистанционной системы, если такие возникнут, по электронной почте на адрес: magupermkrai@mail.ru**

> **А также по телефону: +7 (342) 203-00-53**

**Мы незамедлительно поможем решить**

**их.**